# **BAB III**

# **METODE PENELITIAN**

## **A. Rancangan Penelitian**

#### **1. Pendekatan Penelitian**

Berdasarkan pada permasalahan yang dibahas dalam penelitian ini, maka peneliti menggunakan pendekatan kuantitatif. Pendekatan kuantitatif adalah penelitian yang pada dasarnya menggunakan pendekatan deduktifinduktif, yang artinya pendekatan penelitian ini berangkat dari suatu kerag kateori, gagasan para ahli, maupun pemahaman penulis berdasarkan pengalamanya. Kemudian dikembangkan menjadi permasalahan beserta pemecahan yang diajukan untuk memeperoleh pembenaran dalam bentuk data empiris di lapangan.<sup>95</sup>

Pengertian lain pendekatan kuantitatif adalah penelitian yang banyak menuntut penggunakan angka, mulai dari pengumpulan data, penafsiran terhadap data tersebut, serta penampilan dari hasilnya.<sup>96</sup> Penelit ian kuantitatif bertujuan untuk menguji suatu teori yang menjelaskan hubungan antara kenyataan sosial. Jadi dalam penelitian ini, akan diuji mengenai pengaruh kegiatan keagamaan terhadap perilaku Islami siswa di SDI Al-Hidayah Samir Ngunut Tulungagung.

<sup>95</sup> Ahmad Tanzeh, *Metodologi Penelitian Praktis*, (Yogyakarta : Teras, 2011), hal.63-64

<sup>96</sup> Sandu Siyoto, Ali Sodik,*Dasar Metodologi Penelitian*, (Sleman: Literasi Media Publishing, 2015), hal.17

### **2. Jenis Penelitian**

Jenis penelitian yang digunakan dalam penelitian ini adalah penelitian *ex post facto*. Penelitian *ex post facto* merupakan penelitian yang penyelidikan empiris yang sistematis dimana ilmuan tidak mengendalikan variabel bebas secara langsung karena exsistensi dari variable tersebut telah terjadi.<sup>97</sup>

Penelitian ini meneliti tentang pengaruh kegiatan keagamaan terhadap perilaku Islami peserta didik di SDI Al-Hidayah Samir Ngunut Tulungagung. Yang mana di sekolahan tersebut sudah ada kegiatan keagamaan yang diberikan kepada siswa kelas I sampai kelas VI. Pada penelitian ini menggunakan satu variabel bebas (X) yaitu kegiatan keagamaan dan dua variabel terikat (Y), perilaku Islami kepada Allah SWT dan perilaku Islami kepada sesama manusia. Dalam hal ini, kegiatan keagamaan sebagai penyebab atau yang memengaruhi, perilaku Islami kepada Allah SWT dan perilaku Islami kepada sesama manusia sebagai mxkeagamaan berpengaruh atau tidak.

#### **B. Variabel Penelitian**

Variabel adalah segala sesuatu yang berbentuk apa saja yang ditetapkan oleh peneliti dan dipelajari hingga diperoleh informasi tentang variabel tersebut, kemudian ditarik kesimpulannya.<sup>98</sup> Dalam penelitian kuantitatif dapat dibedakan menjadi dua variabel yaitu : Variabel *independen* adalah anteseden,

<sup>97</sup>Emzir, *Metodlogi penelitian pendidikan kuantitatif & kualitatif*, (Jakarta: PT Raja Grafindo Persada, 2015), hal 119

<sup>98</sup>Amir Hamzah, Lidia Susanti, *Metode Penelitian Kuantitatif Kajian Teori dan Praktik*, (Malang: CV. Literasi Nusantara Abadi,2020) hal.38

predikator, penyebab atau vaiabel bebas. Dan variabel *dependen* adalah variabel akibat, variabel terikat.<sup>99</sup>

1. Variable bebas (*independent variable*)

Variabel bebas adalah variabel yang ada tau terjadi mendahului variabel berikutnya. Variabel ini adalah variabel yang memepengaruhi atau menjadi sebab perubahan atau munculnya variabel terikat.<sup>100</sup> Variabel bebas dinamakan dengan variabel X, variabel bebas dalam penelitian adalah kegiatan keagamaan .

2. Variable terikat (*dependent variable*)

variabel terikat adalah variabel yang diakibatkan atau dipengaruhi oleh variabel bebas.<sup>101</sup> Variabel terikat dinamakan dengan variabel Y. Variabel terikat dalam penelitian ini adalah perilaku Islami yang terbagi menjadi dua sub, yaitu:

- a. Perilaku Islami kepada Allah SWT yang dilambangkan dengan  $(Y_1)$ .
- b. Perilaku Islami kepada sesama manusia yang dilambangkan dengan  $(Y_2)$ .

# **C. Populasi, Sampel, dan Sampling**

# **1. Populasi**

Populasi adalah wilayah generalisasi yang terdiri atas objek atau subjek yang mempunyai kualitas dan karakteristik tertentu yang ditetapkan

<sup>99</sup> Nikolaus Duli, *Metode Penelitian Kuantitatif: Beberapa Konsep Dasar untuk Penulisan Skripsi dan Analisis Data dengan SPSS*, ( Sleman : CV Budi Utama, 2019),Hal 46 <sup>100</sup> Bambang Prasetyo, Lina Miftahul Jannah, *Metode Penelitian Kuantitatif*, ( Jakarta :

PT. Raja Grafindo Prasada, 2005), hal.67 <sup>101</sup> *Ibid*,hal.68

oleh peneliti untuk dipelajari dan kemudian ditarik kesimpulannya. Populasi bukan hanya orang, tetapi juga objek dan benda-benda alam yang lain. Populasi juga bukan sekedar jumlah yang ada pada objek atau subjek yang dipelajari, tetapi meliputi seluruh karakteristik atau sifat yang dimiliki oleh subjek atau objek yang di teliti.<sup>102</sup>

Jadi populasi dalam penelitian ini dengan judul "Pengaruh Kegiatan Keagamaan terhadap Perilaku Islami Siswa di SDI Al-Hidayah Samir Ngunut Tulungagung" adalah seluruh peserta didik di SDI Al-Hidayah Samir Ngunut Tulungagung. Berdasarkan data yang diperoleh dari sekolah, populasi peserta didik SDI Al-Hidayah Samir Ngunut Tulungagung berjumlah 412 siswa dan dan semuanya mengikuti kegiatan keagamaan.

# **2. Sampel**

Sempel adalah sebagian kecil anggota populasi yang diambil menurut prosedur tertentu sehingga dapat mewakili populasinya.<sup>103</sup> Tujuan pengambilan sempel adalah untuk mendapatkan sampel yang paling mencerminkan populasinya (representatif). Sempel representatif bisa diartikan bahwa sempel tersebut mencerminkan semua unsur dalam

<sup>102</sup> Amir Hamzah, Lidia Susanti, *Metode Penelitian….,*hal.61

<sup>103</sup> Dwi Novidiantoko, *Metode Penelitian 3X baca*, (Sleman: CV Budi Utama, 2019)

populasi untuk dipilih, sehingga dapat mewakili keadaan sebenarnya dalam keseluruhan populasi.<sup>104</sup>

Sampel juga merupakan bagian dari populasi yang memiliki ciriciri atau keadaan tertentu yang akan diteliti.<sup>9</sup> Dengan demikian dapat kita ketahui bahwa sampel merupakan bagian dari populasi objek yang akan kita teliti. Dalam penelitian ini sampel yang digunakan peneliti adalah siswa kelas IV di SDI Al-Hidayah Samir Ngunut Tulungagung. Disini peneliti memilih Kelas IV karena berdasarkan penuturan salah satu guru di SDI Al-Hidayah bahwa peserta didik kelas ini sudah bisa melaksanakan sholat berjamaah di masjid, dimana di kelas I-III masih melaksanakan sholat dengan bimbingan guru kelasnya. Selain itu peserta didik kelas IV yang terbagi menjadi 3 kelas. Peneliti mengambil satu kelas untuk uji coba angket, dan 2 kelas lainnya diambil sebagai sampel. Jadi keseluruhan sampel adalah 41 anak.

# **3. Sampling**

Teknik sampling merupakan teknik untuk pengambilan sampel.<sup>105</sup> Pengambilan sampel harus dilakukan sedemikian rupa sehingga diperoleh sampel yang benar-benar dapat mewakili dan dapat menggambarkan keadaan populasi yang sebenarnya. Teknik sampling yang digunakan dalam penelitian ini adalah *purposive sampling*. *Purposive sampling*

<sup>104</sup>Rahman Kriyantono, *Teknik Praktis Riset Komunikasi*, (Jakarta : Kencana, 2006), hal.152

<sup>105</sup>Sugiyono, *Metode Penelitian Kuantitatif, kualitatif, dan R&D*, (Bandung : ALFABETA, 2015), hal 81

adalah teknik sampling yang digunakan peneliti jika peneliti mempunyai pertimbangan-pertimbangan tertentu di dalam pengambilan sampelnya atau penentuan sampel untuk tujuan tertentu.<sup>106</sup>

Teknik ini dipilih dengan tujuan sampel yang diambil dapat mewakili karakteristik populasi yang diinginkan. Peneliti mengambil sampel kelas IV A yang berjumlah 21 siswa dan kelas IV B yang berjumlah 20 siswa dengan jumlah total adalah 41 siswa.

### **D. Kisi-Kisi Instrumen**

| N <sub>0</sub> | <b>Variabel</b>              | Sub                                                           | <b>Indikator</b> |                                                                                       | No. Item       |                | Jumlah         |
|----------------|------------------------------|---------------------------------------------------------------|------------------|---------------------------------------------------------------------------------------|----------------|----------------|----------------|
|                |                              | <b>Variabel</b>                                               |                  |                                                                                       | <b>Positif</b> | <b>Negatif</b> |                |
| 1.             | Kegiatan<br>keagamaa<br>n(X) | kegiatan<br>sholat dhuha<br>dan sholat<br>dzuhur<br>berjamaah | 1.               | Mengikuti<br>kegiatan<br>sholat dhuha<br>dan dzuhur<br>berjamaah<br>dengan<br>khusyu' | 1              | $\overline{2}$ | 3              |
|                |                              |                                                               | 2.               | Melakukan<br>gerakan<br>sholat<br>berjamaah<br>dengan baik<br>dan benar               | $\mathcal{E}$  |                |                |
|                |                              | Kegiatan<br>membaca<br>Al-Qur'an                              | 1.               | Membaca Al-<br>Qur'an<br>dengan baik<br>dan benar<br>sesuai dengan<br>ilmu tajwid.    | $\overline{4}$ | 5              | $\overline{4}$ |

**Tabel 3.1 Kisi-kisi Angket Kegiatan Keagamaan** 

<sup>106</sup> Zainal Arifin, *Penelitian Tindakan: Metode dan Paradigma Baru,* (Bandung: PT. Remaja Rosdakarya, 2012), hal. 62

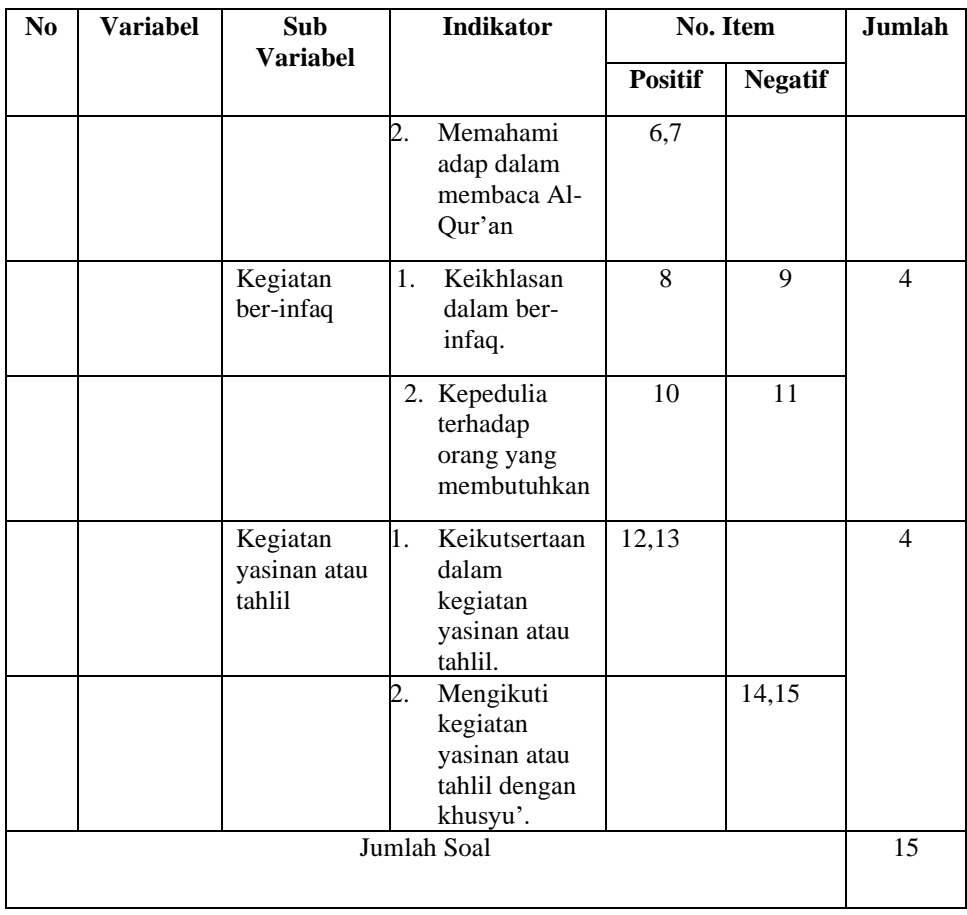

# **Tabel 3.2 Kisi-kisi Angket Perilaku Islami**

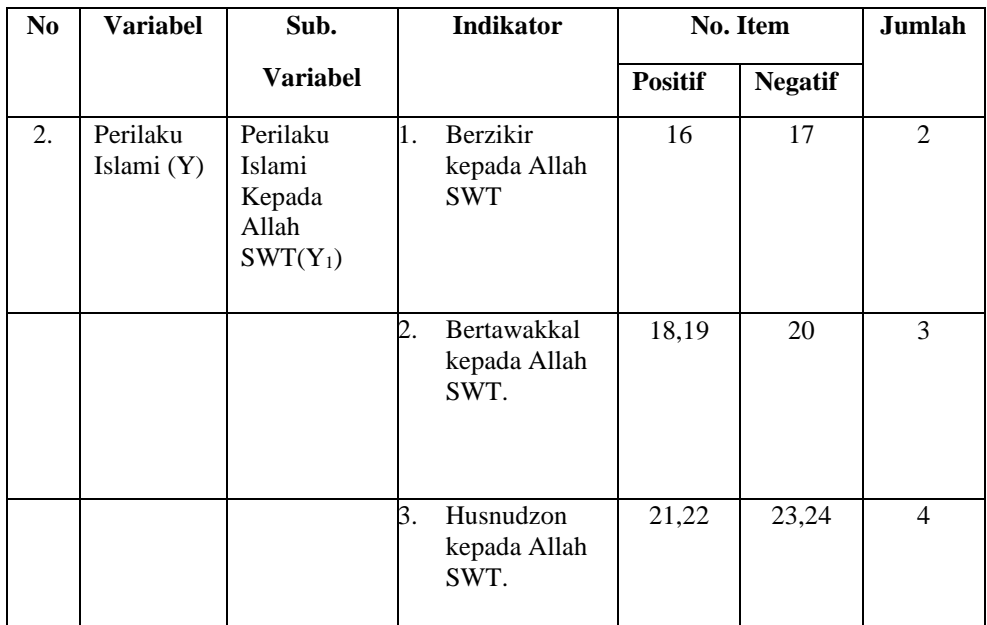

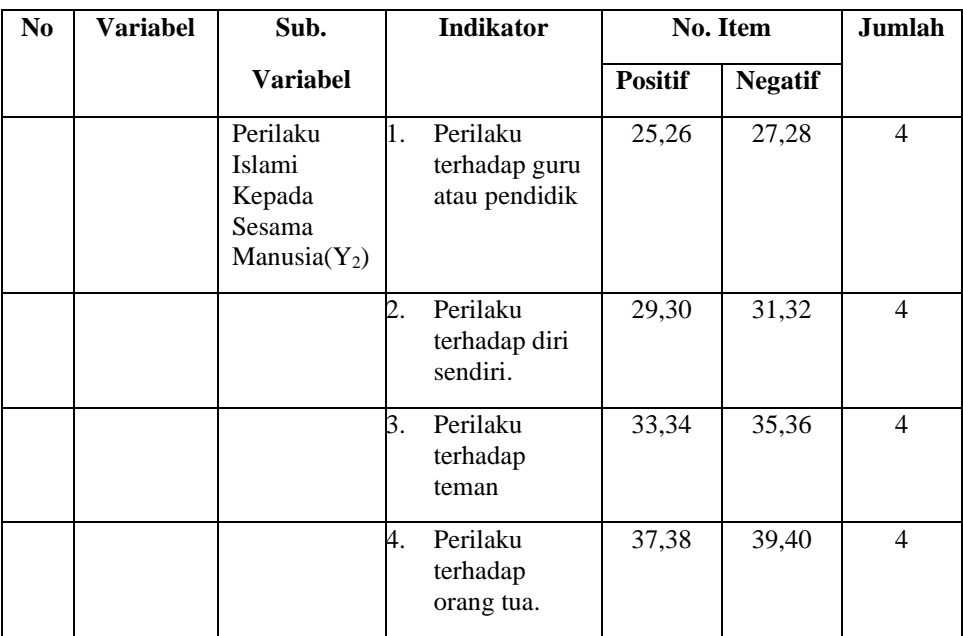

# **E. Instrumen Penelitian**

1. Angket

Angket adalah teknik pengumpulan data dengan menyerahkan atau mengirimkan daftar pertanyaan untuk diisi sendiri oleh responden.<sup>107</sup> Pengertian lain dari angket adalah suatu alat pengumpul informasi dengan cara menyampaikan sejumlah pertanyaan tertulis untuk menjawab secara tertulis oleh responden.<sup>108</sup>

Jadi dapat disimpulkan angket merupakan sejumlah daftar pertanyaan yang digunakan untuk memperoleh informasi dari responden. Dalam penelitian ini, angket digunakan untuk memperoleh informasi tentang kegiatan keagamaan dan perilaku Islami siswa kelas IV di SDI Al-Hidayah Samir Ngunut Tulungagung.

<sup>107</sup>Esty Aryani Safithry, *Asesmen Teknik Tes dan Non Tes*, (Malang : CV IRDH, 2017),hal.57

<sup>108</sup> Margono, *Metode Penelitian Pendidikan*, (Jakarta: Rineka Cipta, 2004), hal. 167-168.

2. Dokumentasi

Dokumen merupakan kumpulan atau jumlah signifikan dari bahan tertulis ataupun film (berbeda dari catatan), berupa data yang akan ditulis, dilihat, disimpan, dan digulirkan dalam penelitian, yang tidak dipersiapkan karena adanya permintaan seorang peneliti yang rinci dan mencakup segala keperluan data yang diteliti, mudah diakses.<sup>109</sup>

Dokumentasi merupakan alat bantu yang digunakan untuk memperoleh data tentang kegiatan yang berkaitan dengan keadaan dan operasional dari obyek penelitian. Meliputi data profil sekolah, visi misi sekolah, data jumlah peserta didik, fasilitas sekolah, serta foto yang berkaitan dengan kegiatan keagamaan.

### **F. Data dan Sumber Data**

1. Data

Data adalah catatan fakta-fakta atau keterangan-keterangan yang akan diolah dalam kegiatan penelitian.<sup>110</sup> Jenis data dalam penelitian ini terdapat dua jenis yaitu data primer dan data sekunder.<sup>111</sup> Data primer dan data sekunder dalam penelitian ini sebagai berikut :

a. Data Primer

Data primer adalah data yang diperoleh atau dikumpulkan langsung oleh orang yang melakukan penelitian atau yang

<sup>109</sup> Albi Anggito dan Johan Setiawan, *Metode Penelitian Kualitatif*, (Sukabumi :CV Jejak, 2018), hal.146

<sup>110</sup> Ahmad Tanzeh, Pengantar *Metodologi Penelitian*, (Yogyakarta:Teras,2009), hal,54

<sup>111</sup> Tulus Winarsunu, *Statistik Dalam Penelitian Psikologi Dan Pendidikan,* (Malang: Universitas Muhamadiyah Malang, 2006), hal. 3.

bersangkutan yang memerlukannya, misal data yang diperoleh melalui kuisioner, survey, dan observasi. $112$ 

Data primer dalam penelitian ini adalah peserta didik kelas IV SDI Al-Hidayah Samir Ngunut Tulungagung. Adapun data yang diperoleh dari siswa adalah skor kegiatan keagamaan dan perilaku Islami siswa dengan cara membagikan angket kepada siswa.

b. Data Sekunder

Data sekunder adalah data yang diperoleh atau dikumpulkan peneliti dari berbagai sumber yang telah ada (peneliti sebagai tangan kedua).<sup>113</sup> Data sekunder dalam penelitian ini adalah kepala sekolah, guru, dan dokumen lain yang mendukung.

2. Sumber data

Sumber data adalah informasi yang menjadi bahan baku penelitian untuk diolah.<sup>114</sup> Adapun sumber data dalam penelitian ini adalah:

a. Sumber Data Primer

Sumber data primer adalah data yang langsung diperoleh dari sumber data pertama di lokasi penelitian atau obyek penelitian.<sup>115</sup> Sumber data primer dalam penelitian ini adalah peserta didik kelas IV SDI Al-Hidayah Samir Ngunut yang akan dijadikan sebagai subyek

<sup>112</sup> Iqbal Hasan, *Analisa Data Penelitian dengan Statistik*, (Jakarta:Bumi Aksara,2006),hal.19

<sup>113</sup> Sandu Siyoto, Ali Sodik, *Dasar Metodologi Penelitian*, (Yogyakarta : Literasi Media Publishing, 2015),hal.68

<sup>114</sup> Iskandar, *Metodologi Penelitian Pendidikan dan Sosial (Kuantitatif dan Kualitatif),(*Jakarta: GP Press, 2009), hal. 76.

<sup>115</sup> Mirgan Bungin, *Metodologi Penelitian Kuantitatif, (*Jakarta:Prenada Media,2005), hal.122

penelitian. Adapun data yang diperoleh dari peserta didik yaitu perolehan angket kegiatan keagamaan dan perilaku Islami siswa.

b. Sumber Data Sekunder

Sumber data sekunder adalah sumber yang tidak langsung memberikan data kepada pengumpulan data. Misalnya lewat orang lain atau dokumen.<sup>116</sup> Dalam penelitian ini yang menjadi data sekunder adalah data sejarah berdirinya SDI Al-Hidayah Samir Ngunut, visimisi, jumlah peserta didik, fasilitas sekolah dan foto kegiatan keagamaan di sekolah.

#### **G. Teknik Pengumpulan**

Teknik pengumpulan data yang digunakan dalam penelitian ini adalah sebagai berikut :

### 1. Angket (kuesioner)

Kuensioner atau sering pula disebut angket adalah metode pengumpulan data yang dilakukan dengan cara memberikan atau mengajukan seperangkat pertanyaan dan pernyataan tertulis kepada responden. Selanjutnya, kuensioner tersebut diisi oleh para responden sesuai dengan yang mereka kehendaki secara independen dengan tanpa adanya paksaan.<sup>117</sup>

Penelitian ini menggunakan angket tertutup di mana pertanyaan yang disediakan oleh peneliti menggunakan jawaban yang sudah

<sup>116</sup> *Ibid*

<sup>117</sup> Vivi Herlina, *Panduan Praktis Mengolah Data Kunsioner Menggunakan SPSS*, (Jakarta : PT Elex Media Komputindo, 2019), hal. 1

ditentukan sebelumnya. Dalam penelitian ini menggunakan skala *likert*, dimana skala *likert* digunakan untuk mengukur sikap, pendapat dan persepsi seseorang atau sekelompok tentang kejadian atau gejala sosial.<sup>118</sup>

Skala *likert* digunakan sebagai pilihan respon peserta didik dalam mengisi angket kegiatan keaagamaan dan perilaku Islami siswa, skor yang diberikan untuk masing-masing respon adalah sebagai berikut:

#### **Tabel. 3.3**

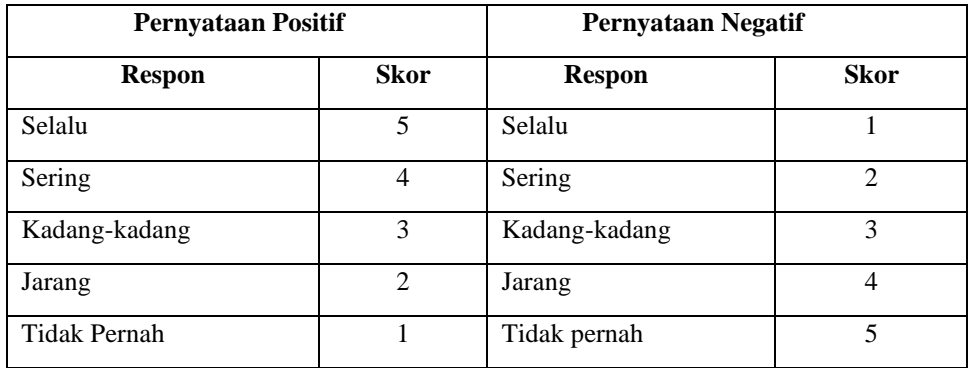

#### **Skor Jawaban Angket**

# 2. Dokumentasi

Dokumentasi berasal dari kata dokumen, yang artinya barangbarang tertulis. Metode dokumentasi berarti cara mengumpulkan data dengan mencatat data-data yang sudah ada. Pada teknik ini peneliti memungkinkan memperoleh informasi dari berbagai sumber tertulis atau dokumen yang ada pada responden, di mana responden bertempat tinggal atau melakukan kegiatan sehari-hari.<sup>119</sup>

<sup>118</sup> Amir Hamzah, Lidia Susanti, *Metode Penelitian Kuantitatif ….*hal.75

<sup>119</sup> I'anatut Thoifah, *Statistika Pendidikan dan Metode Penelitian Kuantitatif,* (Malang: Madani Kelompok Intrans Publishing, 2015), hal.40

Metode dokumentasi digunakan peneliti untuk memperoleh data kegiatan keagamaan siswa, data jumlah siswa, data nama-nama siswa, profil sekolah, fasilitas sekolah dan visi misi sekolah.

## **H. Teknik Analisis Data**

Analisis data merupakan kegiatan setelah data dari seluruh responden atau sumber data lain terkumpul. Kegiatan dalam analisis data adalah mengelompokkan data berdasarkan variabel dan jenis responden, mentabulasi data berdasarkan variabel dari seluruh responden, menyajikan data tiap variabel yang diteliti, melakukan perhitungan untuk menjawab rumusan masalah, dan melakukan perhitungan untuk menguji hipotesis yang telah diajukan.<sup>120</sup>

Dalam penelitian ini peneliti menggunakan bantuan program komputer *IBM SPSS 26.0. Statistics For Windows.* Adapun langkah-langkah untuk menganalisis data adalah sebagai berikut :

- 1. Uji Intrumen
	- a. Uji Validitas

Uji validitas digunakan untuk mengukur valid atau tidak nya suatu angket. Suatu angket dikatakan valid jika pertanyaan pada angket tersebut mampu untuk mengungkapkan sesuatu yang akan diukur oleh angket tersebut. Validitas adalah kebenaran positivisme diukur

<sup>120</sup> Suharsimi Arikunto, *Prosedur Penelitian Suatu Pendekatan Praktik*, (Jakarta: PT Rineka Cipta, 2010)*,*hal. 201

berdasar besarnya frekuensi kejadian atau berdasar berartinya variansi obyeknya.<sup>121</sup>

Uji validitas dilakukan dengan cara mengkorelasikan antara skor yang didapat peserta didik dalam angket dengan skor total yang didapat. Untuk menghitung validitas alat ukur yang digunakan adalah rumus *Person Product Moment* dengan rumus dibawah ini:

$$
\begin{array}{rl}\n\text{rxy} &=& n.\sum xy - \left(\sum x\right)\left(\sum y\right) \\
\hline\n\sqrt{\left(n.\sum x^2 - \left(\sum x\right)^2\right)\left(n.\sum y^2 - \left(\sum y\right)^2\right)}\n\end{array}
$$

keterangan :

rxy : Angka indeks korelasi *Product Moment*

- n : Banyaknya subjek (*Number of Cases*)
- $\sum$ x: Jumlah skor dalam sebesaran X

 $\sum y$ : Jumlah skor dalam sebesaran X

 $\sum x^2$  : Jumlah skor yang dikuadratkan dalam sebesaran X

 $\sum y^2$  : Jumlah skor yang dikuadratkan dalam sebesaran Y

 $\sum$ xy : Jumlah hasil kali skor X dan Y

<sup>121</sup> Ahmad Tanzeh, *Pengantar Metodologi Penelitian,* (Yogyakarta: Teras, 2009), hal. 56-57.

Dasar pengambilan keputusan uji validitas dengan rumus *analysis correlation pearson*, apakah korelasi itu signifikan atau tidak dengan mengonsultasikan hasil  $r_{xy}$  dan  $r_{table}$  dengan taraf signifikansi 5%. Bila  $r_{xy} > r_{table}$  maka item tersebut dikatakan valid. Dan sebaliknya jika  $r_{xy} < r_{table}$  maka item tersebut dikatakan tidak valid.

Langkah-langkah perhitungaan uji validitas dengan menggunakan *IBM SPSS Statistic Version 26 For Windows* sebagai berikut:

Langkah 1 : Aktifkan program SPSS.

- Langkah 2 : Klik *variabel view* dan buat data. Lalu pada kolom *decimals* ubah semua angka menjadi 0, lalu pada kolom *measure* pilih *scale*.
- Langkah 3 : Klik *data view*. Masukkan data pada halaman *data view*.
- Langkah 4 : Klik *Analyze*, kemudian sub menu *correlate*, pilih *bivariate Analyze*.
- Langkah 5 : Setelah muncul kolom *Bivariate Correlations*, masukan Semua variabel ke kotak variabels, kemudian klik OK.

Langkah 6 : Muncul Output Uji validitas.

b. Uji Reliabilitas

Reliabilitas adalah tingkat ketepatan ketelitian atau keakuratan sebuah instrumen. Pengujian reliabilitas dapat dilakukan secara eksternal maupun internal. Secara eksternal pengujian dapat dilakukan dengan test-retest, equivalent, dan gabungan keduanya. Secara internal

reliabilitas instrumen dapat diuji dengan menganalisis konsistensi butir-butir yang ada pada instrumen dengan teknik tertentu.<sup>122</sup>

Adapun rumus yang di gunakan untuk uji reliabilitas yaitu dengan menggunakan rumus *alpha* sebagai berikut:<sup>123</sup>

$$
r_{11} = \left[\frac{k}{k-1}\right] \left[1 \frac{\sum \alpha b^2}{\alpha 1^2}\right]
$$

Keterangan:

 $r_{11}$  = reliabilitas instrumen

 $k =$ banyaknya butir soal

 $\sum_{\alpha}$  2 = jumlah varian butir

$$
\sum_{1} 2 = \text{varian total}
$$

Selain itu reliabilitas instrumen diperlukan untuk mendapatkan data sesuai dengan tujuan pengukuran. Untuk mencapai hal tersebut, dilakukan uji reliabilitas dengan menggunakan metode *Alpha Cronbach's* diukur berdasarkan skala *Alpha Cronbach's* 0 sampai 1. untuk menguji apakah pengaruh itu reliable, maka ukuran kemantapan alpha dapat diintrepretasikan sebagai berikut:<sup>124</sup>

- 1) Nilai Alpha Cronbach's  $0,00 0,20 =$  kurang reliabel
- 2) Nilai Alpha Cronbach's  $0,21 0,40 =$  agak reliabel
- 3) Nilai Alpha Cronbach's  $0,41 0,60 =$  cukup reliabel

<sup>122</sup> Sugiyono, *Metode Penelitian Bisnis*, (Bandung: Alfabeta, 2011), hal.183

<sup>123</sup> Anshori, Muslich & Sri Iswati, *Metodologi Penelitian Kuantitatif*, (Surabaya: Airlangga University Perss, 2017), Hal.89

<sup>124</sup> Agus Eko Sujianto, *Aplikasi Statistik dengan SPSS 16.0,* (Jakarta: Prestasi Pustaka, 2009), hal. 97.

- 4) Nilai Alpha Cronbach's  $0,61 0,80$  = reliabel
- 5) Nilai Alpha Cronbach's  $0.81 1.00 =$ sangat reliabel

Berdasarkan nilai Alpha Cronbach's tersebut dapat dilihat tingkat reliabel suatu instrumen yang akan digunakan dalam penelitian. Semakin reliabel suatu instrumen maka semakin baik instrumen tersebut untuk digunakan peneliti dalam penelitiannya.

Langkah-langkah perhitungaan uji reliabilitas dengan menggunakan *IBM SPSS Statistic Version 26 For Windows* sebagai berikut :

Langkah 1 : Aktifkan program SPSS.

- Langkah 2 : Klik *variabel view* dan buat data. Lalu pada kolom *decimals* ubah semua angka menjadi 0, lalu pada kolom *measure* pilih *scale*.
- Langkah 3 : Klik *data view*. Masukkan data pada halaman *data view*.
- Langkah 4 : Klik *Analyze,* kemudian sub menu *scale*, pilih *reliability Analyze.*
- Langkah 5 : Setelah muncul kolom *Reliability Analyze*, masukan semua variabel ke kotak variabels, kemudian klik OK

Langkah 6 : Muncul Output Uji Reliabilitas.

### 2. Uji Prasyarat

a. Uji Normalitas

Uji normalitas digunakan untuk menguji apakah suatu variabel normal atau tidak. Normal disini dalam arti mempunyai distribusi data yang normal. Untuk menguji normalitas data dapat menggunakan uji One *Sample Kolmogorov-Smirnov Test.* Jika probabilitas ˃ 0,05 maka data berdistribusi normal, sebaliknya jika probabilitas  $\leq 0.05$  maka data berdistribusi tidak normal.<sup>125</sup>

Langkah-langkah perhitungaan uji normalitas dengan menggunakan *IBM SPSS Statistic Version 26 For Windows* sebagai berikut :

- Langkah 2 : Klik *variabel view* dan buat data. Pada kolom *decimals* ubah semua angka menjadi 0, pada kolom *measure* pilih *scale.*
- Langkah 3 : Klik *data view*. Masukkan data hasil variabel X dan  $Y_1$  or  $Y_2$  yang sudah dihitung pada halaman *data view*.
- Langkah 4 : Klik *Analize* kemudian klik *Regresion* lalu *linear.*
- Langkah 5 : Masukkan variabel Y ke independent dan variabel X Dependent, lalu klik save, klik OK.
- Langkah 6 : Kemudian muncul kotak dialog *Linear Regresion*, centang pada bagian *Unstandadized*, selanjutnya klik continue, klik OK.

<sup>125</sup>Kadir, *Statistika Terapan*, (Jakarta: PT Raja Grafindo Persada, 2015), hal. 156

Langkah 7 : Lalu pilih menu *Analyze*, lalu pilih *Non-parametric Test*, klik *Legacy Dialog*, kemudian pilih sub menu *1 Sample KS*.

Langkah 8 : Muncul Output Uji Normalitas.

# b. Uji Homogenitas

Uji homogenitas digunakan untuk memperlihatkan bahwa dua atau lebih kelompok data sampel berasal dari populasi yang memiliki varians yang sama. Dalam uji homogenitas peneliti menggunakan uji homogenitas varian dengan *Levene's Test* dan uji homogenitas matriks varian-kovarian dengan *Box's M*. Dengan dasar pengambilan keputusan adalah jika probabilitas  $> 0.05$  maka data homogen, sebaliknya jika probabilitas  $\leq 0.05$  maka data tidak homogen.

Langkah-langkah perhitungaan uji homogenitas varian dengan menggunakan *IBM SPSS Statistic Version 26 For Windows* sebagai berikut :

- Langkah 2 : Klik *variabel view* dan buat data. Pada kolom *decimals* ubah semua angka menjadi 0, pada kolom *measure* pilih *scale.*
- Langkah 3 : Klik *data view*. Masukkan data hasil variabel X dan Y<sup>1</sup> *or* Y2 yang sudah dihitung pada halaman *data view*.
- Langkah 4 : Kemudian klik *Analyze,* pilih *Compre Means* dan *One Waya Anova*.
- Langkah 5 : Muncul kotak dialog memasukkan variabel X ke dependen dan variabel Y ke Factor. Lalu klik *options.*
- Langkah 6 : Pada menu *options*, beri tanda centang pada *Homogeneity of variance* lalu klik continue, klik OK.

Langkah 7 : Muncul Output Uji Homogenitas Varian.

Langkah-langkah perhitungaan uji homogenitas matriks varian-kovarian dengan menggunakan *IBM SPSS Statistic Version 26 For Windows* sebagai berikut :

- Langkah 2 : Klik *variabel view* dan buat data. Pada kolom *decimals* ubah semua angka menjadi 0, pada kolom *measure* pilih *scale.*
- Langkah 3 : Klik *data view*. Masukkan data hasil variabel X, Y<sup>1</sup> dan Y2 yang sudah dihitung pada halaman *data view*.
- Langkah 4 : Kemudian klik *Analyze,* pilih *General Linear Model* dan *Multivariate*.
- Langkah 5 : Muncul kotak dialog memasukkan variabel  $Y_1$  dan Y<sup>2</sup> ke *dependen* dan variabel X ke Factor. Lalu klik *options.*
- Langkah 6 : Masukkan variabel X ke *Display Means*, pilih *Homogeneity tests* lalu klik continue, klik OK.
- Langkah 7 : Muncul Output Uji Homogenitas Matriks Varian/Covarian.
- c. Uji Linieritas

Uji linieritas dilakukan untuk mengetahui apakah masing-masing variabel bebas dengan variabel terikat terdapat hubungan yang linier atau tidak. Jika signifikansi deviation from liniearity  $> 0.05$  berarti hubungan antara variabel independen dengan variabel dependen adalah linier.<sup>126</sup>

Langkah-langkah perhitungaan uji linieritas dengan menggunakan *IBM SPSS Statistic Version 26 For Windows* sebagai berikut :

- Langkah 2 : Klik *variabel view* dan buat data. Pada kolom *decimals* ubah semua angka menjadi 0, pada kolom *measure* pilih *scale.*
- Langkah 3 : Klik *data view*. Masukkan data hasil variabel X dan  $Y_1$  or  $Y_2$  yang sudah dihitung pada halaman *data view*.

<sup>126</sup>Getut Pranesti, *Statistika Lengkap secara Teori dan Aplikasi dengan SPSS 23,* (Jakarta: PT Elex Media Komputindo, 2016), hal. 70

- Langkah 4 : Klik *Analize* kemudian klik *Compare Means* lalu *means.*
- Langkah 5 : Masukkan variabel X ke independent dan variabel Y Dependent, lalu klik Options.
- Langkah 6 : Kemudian muncul kotak dialog *Statistic for First Layer*, centang pada bagian *Test of Linearity*, selanjutnya klik *continue*, klik OK.

Langkah 7 : Muncul Output Uji Linearitas.

3. Uji Hipotesis

Untuk mendapatkan simpulan yang dapat dipertanggung jawabkan kebenarannya secara ilmiah, data-data penelitian harus dianalisis menggunkan teknik analisis yang tepat. Untuk menguji hipotesis peneliti menggunakan :

a. Regresi Linier Sederhana

Analisis regresi sederhana digunakan untuk mengetahui pengaruh atau tidak variabel bebas terhadap variabel terikat, mengukur kekuatan pengaruh dan membuat ramalan yang didasarkan kepada kuat lemahnya pengaruh. Adapun rumus dalam analisis regresi sederhana sebagai berikut:<sup>127</sup>

 $Y = a + bX$ 

Keterangan :

 $Y$  = nilai yang diprediksikan

<sup>127</sup>Sugiyono, *Metode Penelitian Kuantitatif, Kualitatif dan R&D*, (Bandung: ALFABETA, 2015),hal. 188

- $a =$ konstanta atau bila harga  $X=0$
- $b =$ koefisien regresi
- $X$  = nilai variabel independen

 Langkah-langkah perhitungaan regresi sederhana dengan menggunakan *IBM SPSS Statistic Version 26 For Windows* sebagai berikut :

Langkah 1 : Aktifkan program SPSS.

- Langkah 2 : Klik *variabel view* dan buat data. Pada kolom *decimals* ubah semua angka menjadi 0, pada kolom *measure* pilih *scale.*
- Langkah 3 : Klik *data view*. Masukkan data hasil variabel X dan  $Y_1$  or  $Y_2$  yang sudah dihitung pada halaman *data view*.
- Langkah 4 : klik *Analyze Regression Linear,* masukkan variabel Y pada kolom dependent dan variabel X pada kolom independent.
- Langkah 5 : klik OK.
- Langkah 6 : Muncul Output Uji Regresi Sederhana.
- b. Uji Manova (*Multivariate Analysis of Variance*)

MANOVA (*multivariate analysis of variance*) adalah perluasan dari analisis ANOVA (*Analysis of variance*) yang secara luas sudah lama digunakan pada berbagai bidang ilmu. MANOVA dapat diartikan sebagai metode statistic untuk mengeksplorasi hubungan diantara beberapa variabel independen yang berjenis kategorikal ( bisa data nominal atau ordinal) dengan beberapa variabel dependen yang berjenis metric (bisa data interval atau rasio).<sup>128</sup>

Uji manova digunakan untuk mengetahui ada tidaknya pengaruh variabel X (kegiatan keagamaan) terhadap Y<sup>1</sup> (perilaku Islami kepada Allah SWT) dan Y<sup>2</sup> (perilaku Islami kepada sesama manusia). Cara pengambilan keputusan uji manova adalah :

1) Jika nilai  $sig. < 0.05$  maka H<sub>a</sub> diterima dan H<sub>0</sub> ditolak

2) Jika nilai  $sig. \geq 0.05$  maka H<sub>a</sub> ditolak dan H<sub>0</sub> diterima

Langkah-langkah perhitungaan uji manova dengan menggunakan *IBM SPSS Statistic Version 26 For Windows* sebagai berikut :

- Langkah 2 : Klik *variabel view* dan buat data. Pada kolom *decimals* ubah semua angka menjadi 0, pada kolom *measure* pilih *scale.*
- Langkah 3 : Klik *data view*. Masukkan data hasil variabel X dan Y<sup>1</sup> or Y2 yang sudah dihitung pada halaman *data view*.
- Langkah 4 : klik *Analyze – general linier model – multivariate.*
- Langkah 5 : Masukkan variabel Y pada kolom *dependent* dan Variabel X pada kolom *fixxed factor*.

<sup>128</sup>Sigih Santoso, *Mahir Statistic Multivaria Dengan Spss,* (Jakarta: PT Elex Media komputindo, 2018), hal 233

- Langkah 6 : Klik *Post Hoc*, kemudian muncul kolom lalu masukkan variabel X ke *Post Hoc Test for*. Pilih *Bonferroni*, klik *continue*.
- Langkah 7 : Klil EM Means, pindahkan variabel X ke *Display Means for*, centang Compare main effects, pilih *Bonferroni*, dan klik *continue*, klik OK.

Langkah 8 : Muncul Output Uji Manova.